# **Les expressions régulières**

# **Présentation**

Une expression régulière sert à identifier une chaîne de caractères répondant à un ou plusieurs critères comme par exemple une chaîne de caractères ne contenant des lettres.

Les expressions régulières permettent :

- de rechercher des "motifs" dans des fichiers texte comme les fichiers journaux ou les fichiers de configuration ;
- de réaliser, en une seule commande, un ensemble de tâches.
- appliquer des transformations dans du texte ;
- valider la conformité d'une donnée.

### **Définir des expressions régulières**

Les expressions régulières utilisent divers opérateurs pour combiner des expressions de plus petite taille.

Il existe deux standards principaux en matière d'expression régulière, POSIX et Perl.

Un site pour apprendre à utiliser les expressions régulières :

- <https://zestedesavoir.com/tutoriels/3651/les-expressions-regulieres-1/>
- en testant les expressions régulières avec [Rubular](https://rubular.com/)

Dans ce tutoriel vous utiliserez également :

- $q$ rep
- sed
- $\bullet$  less

### **les commandes linux utiles**

- **cd** : aller dans un dossier (absolu « /home/nouvel/test… » ou relatif « test/ »),
- **ls** : afficher les fichiers du dossier courant,
- **pwd** : afifcher le chemin du dossier courant,
- **mkdir** : créer un dossier,
- **rm** : effacer un fichier (ou un dossier : « rm -r »),
- **cat** : envoie le contenu d'un (des) fichier(s) vers le flux de sortie standard,
- **less** : visualiser un flux (fèches pour monter / descendre, « q » pour quitter),
- **grep** : afficher les lignes du fux qui correspondent à une expression régulière,
- **sort** : trie les lignes du flux par ordre lexicographique,
- **uniq** : omet les lignes répétées dans le fux,
- **wc** : compte le nombre de lignes / mots / caractères dans le flux.

# **Le pipe**

Le pipe **|** permet de changer la destination d'un flux de données

### **Par exemple :**

Envoyer le contenu d'un fichier vers la sortie standard (terminal) :

cat fichier.txt

Envoyer le contenu d'un fichier vers la visualisation paginée :

cat fichier.txt | less

Envoyer le contenu d'un fichier vers **grep** pour sélectionne les lignes contenant le mot **limoges** et les le

 $\lt$ /code> visualiser page par page :

cat fichier.txt | grep limoges | less

Envoyer le contenu d'un fichier vers **grep**, qui sélectionne les lignes contenant le mot **limoges** puis enregistre les lignes dans un autre fichier :

cat fichier.txt | grep limoges > fichierlimoges.txt

#### **Conseils**

- tester des commandes dans le terminal,
- lorsque la sortie est volumineuse, ajoutez **| less** pour visualiser page par page ,
- pour enregistrer la sortie dans un fichier, ajoutez **> fchier.txt , \* pour voir (ou compter) des entrées distinctes, ajoutez | sort | uniq -c. ===== grep ==== grep signifie Global Regular Expression Print et est un outil en ligne de commande Linux / Unix utilisé pour rechercher une chaîne de caractères dans un fichier spécifié.**

grep vous permet de rechercher et d'afficher des résultats pour des mots entiers uniquement.

Le modèle de recherche de texte est appelé une **expression régulière (regex)**. Lorsqu'il trouve une correspondance, il imprime la ligne avec le résultat. La commande grep est pratique lors de la recherche dans de gros fichiers journaux. grep peut s'utiliser directement pour rechercher un motif dans un fichier mais également via un **pipe**.

Les commandes suivantes alors équivalentes :

grep motif nomfichier

ou

cat nomfichier | grep motif

Pour rendre **grep** insensible à la casse, utilisez l'option -i :

#### Options utiles

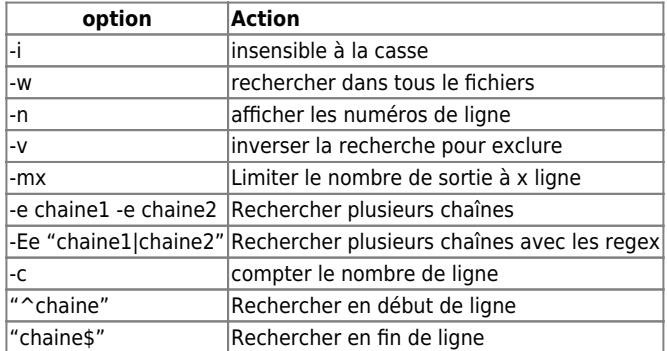

Lien :

- <https://man7.org/linux/man-pages/man1/grep.1.html>
- <https://www.malekal.com/exemples-de-commande-grep-sous-linux/>

Découvrir d'autres usages utiles des expressions régulières avec grep sous Linux :

<https://www.malekal.com/exemples-de-commande-grep-sous-linux/>

### **Liste de quelques méta-caractères utilisés et leur fonction :**

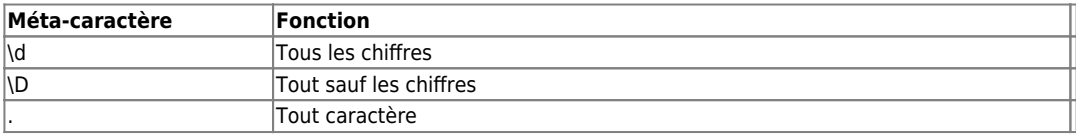

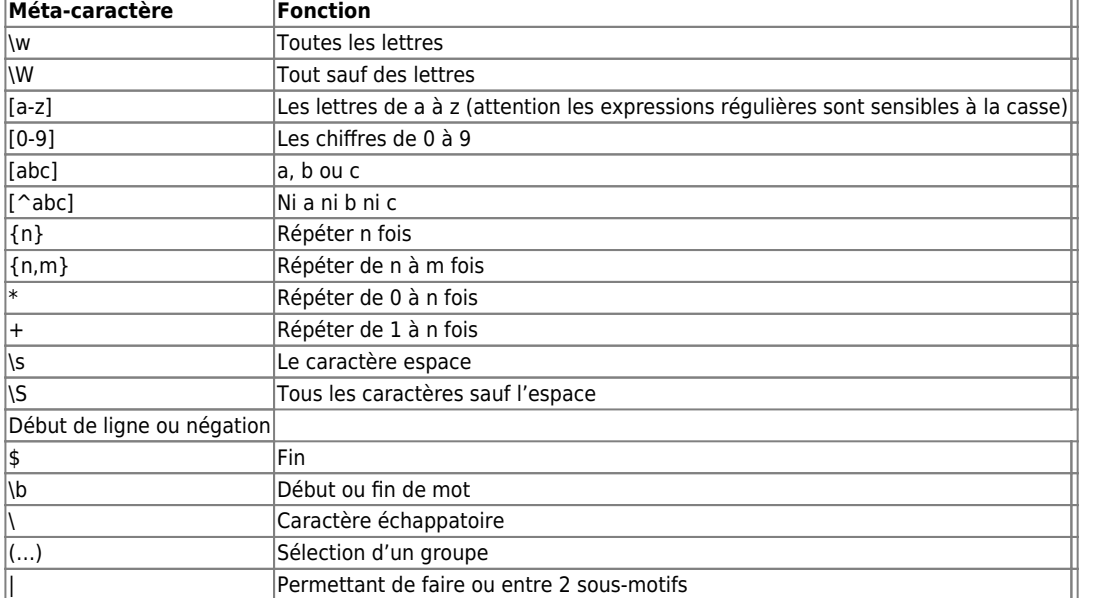

### **Quelques exemples d'expressions régulières et leur signification**

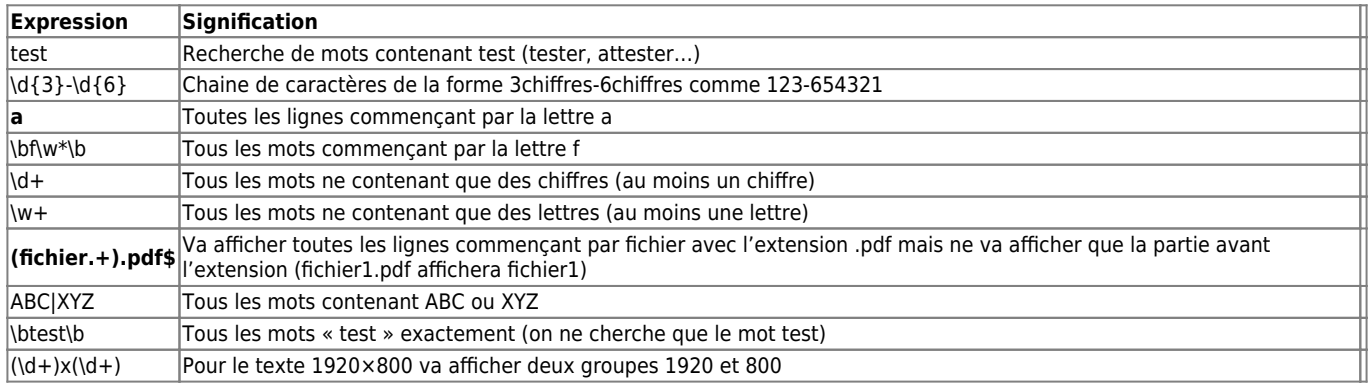

From: [/](#page--1-0) - **Les cours du BTS SIO**

Permanent link: **</doku.php/reseau/regexp/accueil>**

Last update: **2021/11/30 15:24**

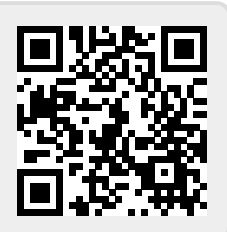